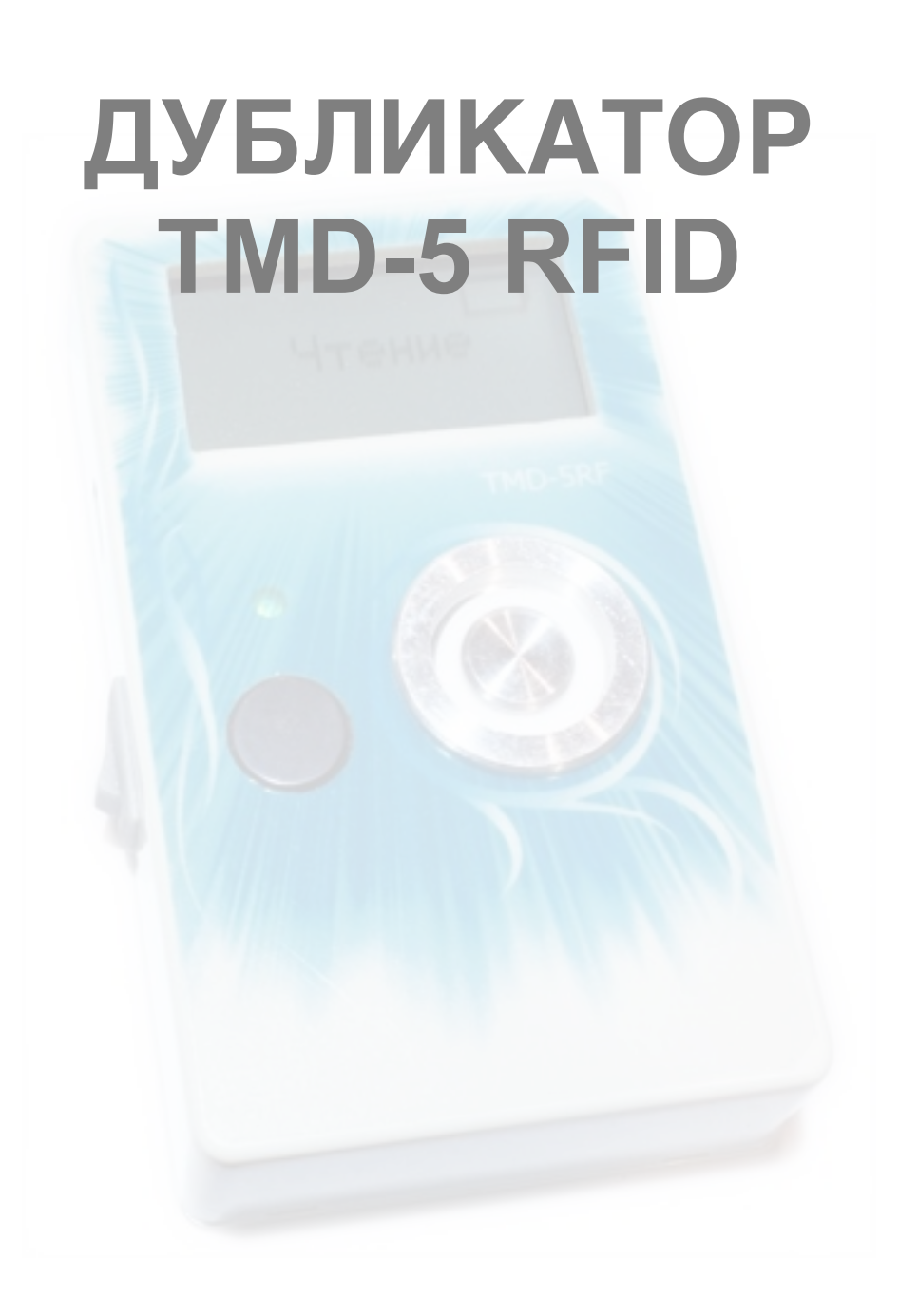

Дубликатор домофонных ключей TMD-5 RFID распознает и копирует ключи следующих типов и форматов:

— контактные ТМ: Cyfral, Metakom, Dallas, КТ-01 (квадратные трехвыводные);

— бесконтактные RFID: «Техком» 13 МГц, EM-Marine 125 кГц, HID-26, HID-34, HID-37, Indala.

Поддерживает большое количество заготовок:

— контактные TM08v2, TM01, TM2004, RW-1, RW1990, ТМ08 Vi, TM08 Vi-F, RW1990.2, RW2007, KC-07, RW-15;

— квадратные трехконтактные КТ-01 (опционально);

— универсальные MegaKey, Key-99;

— бесконтактные RFID: T5557, T5567, T5577, OTP 125 кГц, TKRF 13 мГц.

 Также поддерживается работа с ключом DS1996, имеется возможность чтения и записи данных.

Дисплей после прочтения ключа отображает его полный код, а при записи отображается тип заготовки.

 Возможна работа как от элемента питания («Крона», 9В), так и от блока питания, через USB-разъем копировальщика. Обновление прошивки и прямая работа с прибором обеспечивается через поставляемое в комплекте ПО.

Поддерживается работа программного обеспечения с операционными системами Windows, MacOs, Linux.

### **Работа с устройством**

После включения прибор находится в режиме чтения, горит зеленый светодиодный индикатор. Приложите ключ к контактору устройства. Для считывания бесконтактного ключа (брелока) поднесите его к дисплею. Раздастся звуковой сигнал, загорится красный светодиодный индикатор, и на экране высветится тип и код прочитанного ключа.

Для записи контактного ключа приложите заготовку к контактору устройства.

При удачной записи раздастся звуковой сигнал, и дисплей отобразит тип заготовки, на которую была произведена запись.

Для записи бесконтактного ключа поднесите бесконтактную заготовку к дисплею.

Для записи нескольких копий нужно поочередно прикладывать заготовки, не выключая устройство.

 Для перезаписи ранее записанной заготовки просто приложите ее к контактору (или дисплею, если это бесконтактный ключ) — старый код заменится на новый.

Не все ключи бывают перезаписываемыми. Запись возможна лишь на ключизаготовки. Произвести запись нового кода на оригинальный ключ, имеющийся у клиента, невозможно. Например, Dallas DS1990A-F5 является незаписываемым ключом, запись или перезапись его невозможны, код в нем создается на этапе изготовления.

После прочтения ключа можно сохранить его в память устройства, для этого несколько раз нажмите на кнопку на передней панели, пока не появится надпись «Сохранить», затем нажмите и удерживайте эту же кнопку, до появления надписи «Сохранено».

Каждый новый сохраненный код заменяет старый.

Для вызова сохраненного ранее ключа на запись следует нажать несколько раз на кнопку прибора, находящегося в режиме чтения, и во время отображения кода удержать клавишу.

После прочтения ключа прибор отобразит его тип. Если это Dallas, то можно делать копию на заготовку ТМ08v2, ТМ2004, RW1990, ТМ01, RW-1, RW1990.2, ТМ08-vi.

Изготовление копии на ТМ2004 хоть и дает полноценную копию, но в настоящее время все чаще можно встретить фильтры. Фильтры используют в домофонах для блокирования работы ключей-копий. Последние модели домофонов ELTIS поставляются с заранее включенной функцией фильтрации копий ключей, сделанных на заготовках ТМ2004. Для данных домофонов рекомендуется применять заготовку ТМ08v2.

Последние модели домофонов VIZIT так же оборудованы встроенным фильтром, который блокирует все копии, для них необходимо применять заготовку TM08-Vi.

# **Копирование ключей Cyfral и Metakom**

Если прибор после после прочтения ключа-оригинала отобразит тип Metakom или Cyfral, то можно изготовить полноценную копию на заготовки ТМ-01, RW-1, RW2007, KC-07, RW-15.

В некоторых случаях можно записать копию и в формате ключа Dallas, применив заготовку ТМ2004, ТМ08v2, RW1990, но работоспособность такой копии возможна не для всех домофонов. Всё зависит исключительно от модели домофона, к которой делается копия, и в основном определяется лишь опытным путем.

При изготовлении копии ключа «Цифрал» или «Метаком» на заготовки ТМ08, ТМ-\2004 создается дубликат в формате Dallas, а не в оригинальном формате Metakom или Cyfral.

Вы можете прочитать созданную копию и обнаружите, что копия, в отличие от оригинала, определяется не иначе, как Dallas. Не все домофоны хорошо воспринимают такую подмену.

Изготовление копии на ТМ01, RW-1, RW2007, KC-07, RW15 позволяет создать наиболее полноценную копию, практически ни в чем не расходящуюся с оригиналом, в отличие от других заготовок. При считывании копии сделанной на данные заготовки прибор отобразит тот же тип ключа, как и у оригинала.

Для записи на заготовку KC-07 или RW15, после прочтения оригинального ключа Cyfral или Metakom, необходимо нажать на кнопку до появления надписи: «KC07» или «RW15» соответственно, после чего приложить заготовку к считывателю устройства. Для записи на заготовки ТМ-01, RW-1, RW2007 выбирать ничего не нужно, сразу после прочтения ключа можно производить запись, не следует включать режим «KC07» или «RW15» при записи на эти заготовки, это может привести к выходу заготовок из строя.

Стирание, записанных в режим «Цифрал» или «Метаком» заготовок ТМ01С, ТМ01А осуществляется в специальном режиме прибора. Для включения стирания, в режиме чтения удержите кнопку на передней панели дубликатора.

# **Копирование ключей RFID**

Поднесите карту или брелок в район дисплея. На экране высветится код ключа и его тип. Для записи подносите заготовки в район дисплея. Запись ключей типа «Техком» осуществляется только на специальную заготовку TKRF. Работа брелоков и карт аналогична. Новые, «чистые» заготовки могут не читаться на копировальщике до первой записи на них. Ключ-заготовка, карта или брелок, в том числе TKRF, являются многократно перезаписываемыми.

Для чтения ключей «Техком» и записи их на заготовку TKRF следует подносить брелоки в район правой части экрана.

#### Работа с программой

После подключения дубликатора к компьютеру и запуска программы iKeyBase у Вас появится возможность прямой работы с устройством: создание любого ключа вручную. считывание кодов в базу, ведение журнала сделанных ключей, обновление прошивки, настройки прибора и прочие функции.

### Считывание кодов

Если стоит галка «Прием данных», то при чтении любого ключа его код и тип попадают в базу, при этом у вас есть возможность указать улицу, номер дома, подъезда от данного ключа.

Если стоит галка «Поиск в базе», то считанный код проверяется среди уже добавленных в базу и, при совпадении кодов, программа выдает по какому адресу был найден этот код.

Если стоит галка «Автосброс», то после прочтения кода, прибор автоматически снова переходит в режим чтения.

Вы можете отсортировать таблицу по любой колонке, кликнув мышкой в название столбца, с помощью фильтра можно указать любую часть нужного названия улицы или кода и только удовлетворяющие условию адреса останутся в списке.

Можно передать код ключа из базы в устройство для создания новых копий ключей. Для этого нажмите правой кнопкой мыши на код ключа и нажмите «Отправить ключ в TMD-5 RF».

Для создания ключа с нужным кодом достаточно нажать иконку «работа с прибором», выбрать тип ключа и ввести код в специальное поле и нажать кнопку «записать».

Если создается код Dallas, то контрольная сумма (CRC) рассчитывается автоматически.

Для типа «Метаком» некоторые коды недопустимы (не будут читаться домофоном) и при вводе такого кода программа выдаст предупреждение.

«Автоинкремент» — прибавление на единицу текущего кода и отправка его на запись в устройство. Позволяет быстро создать большое количество ключей с различными кодами, например, для записи в домофон установщиком. Прибавление происходит после каждой записи в заготовку.

«Случайно» — автоматическая генерация случайного кода и отправка его в устройство для записи, смена кода происходит каждый раз при записи заготовки. Может применяться для тех же целей, как и «Автоинкремент».

В правом верхнем углу программы находится кнопка «Проверить обновления», с помощью которой можно проверить наличие новой версии прошивки дубликатора и программы iKeyBase.

#### Комплект поставки

Дубликатор TMD-5RF - 1 шт. Блок питания - 1 шт. Шнур USB  $-1$  шт. Инструкция - 1 шт.